# **Bedienungs-Kurzanleitung für**

## **Kabellos um die Steuerung**

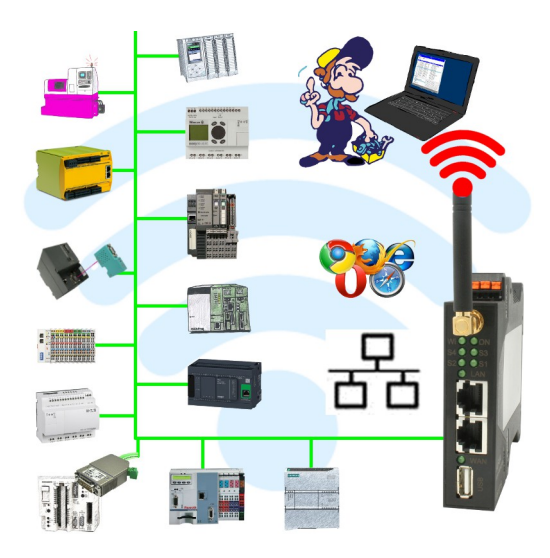

#### **Inbetriebnahme von ALF-UA**

ALF-UA erzeugt ein WIFI-Netz mit der SSID "ALF-UA" und vergibt automatisch per DHCP eine IP-Adresse für die WIFI-Teilnehmer, die sich mit dem Gerät verbinden.

Laptop/Notebook mit diesem WIFI-Netz verbinden, der jeweilige PC bekommt eine IP-Adresse aus dem Subnet 192.168.2.xxx zugewiesen.

Falls Sie für die jeweilig angeschlossene Steuerung ein anderes Subnet benötigen können Sie das Subnet nach dem Verbinden von PC und ALF-UA so ändern:

- PC mit ALF-UA über WIFI verbinden
- WebSeite ALF-UA mit Browser und IP-Adresse 192.168.2.1 öffnen Benutzername: admin<br>Passwort: admin Passwort:
- Menu "Network"  $\Rightarrow$  "AP Router"  $\Rightarrow$  "LAN"  $\Rightarrow$  "Router IP" gewünschtes Subnet eintragen Durch Klick auf das Diskettensymbol werden die Änderungen übernommen
- Nach einem Neustart ist das Gerät mit den neuen Parameter verfügbar
- Die WIFI-Verbindung von PC und ALF-UA neu aufbauen

Die jeweilige Steuerung/Maschine mit einem Patchkabel am LAN-Port des ALF-UA anstecken. Jetzt ist nach erfolgter Verbindung von PC und ALF-UA die Maschine "kabellos" erreichbar und Sie können kommunizieren.

Unter der Web-Adresse https://www.process-informatik.de stehen produktspezifische Dokumentationen oder Software-Treiber/-Tools zum Download bereit. Bei Fragen oder Anregungen zum Produkt wenden Sie sich bitte an uns.

> Process-Informatik Entwicklungsgesellschaft mbH Im Gewerbegebiet 1 DE-73116 Wäschenbeuren +49 (0) 7172-92666-0

> > info@process-informatik.de https://www.process-informatik.de

Copyright by PI 2019 - 2024

### **Menübaum Webseite: QR-Code Webseite:**

+ Produkte / Doku / Downloads

+ Kabellos um die Allen-Bradley-SPS-Steuerung

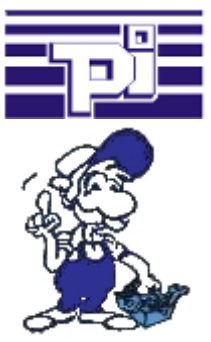

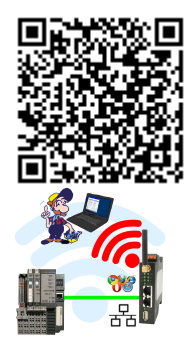

Bitte vergewissern Sie sich vor Einsatz des Produktes, dass Sie aktuelle Treiber verwenden.

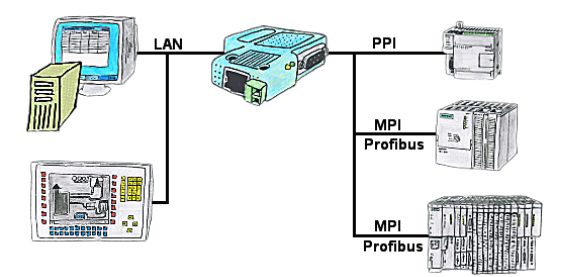

Ihr Panel hat als SPS-Schnittstelle nur eine LAN-Buchse? Kein Problem, verbinden Sie diese Buchse mit dem S7-LAN oder dem MPI-LAN-Kabel und stecken dieses direkt auf den PPI/MPI/Profibus der Steuerung. Schon steht Ihnen der Zugriff auf die Variablen und Daten der Steuerung zur Verfügung.

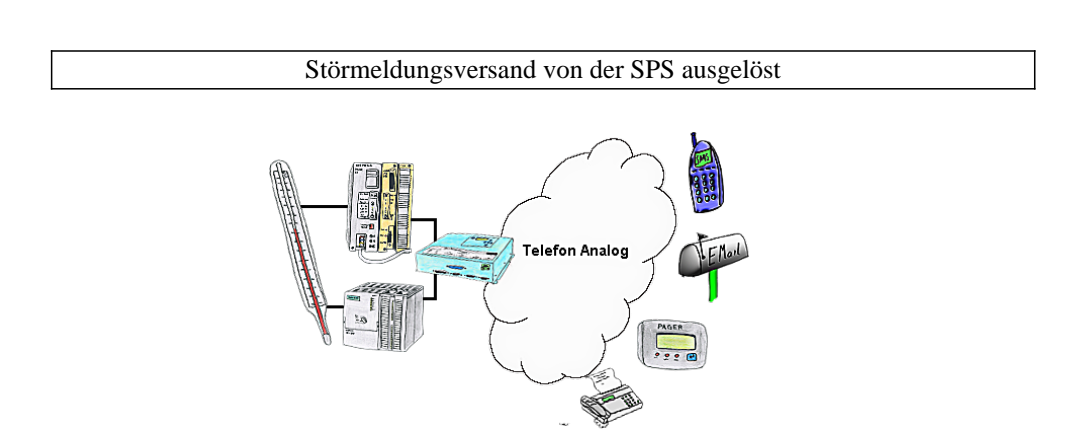

Ihre Außenstation meldet Ihnen zyklisch den momentan aktuellen Wert oder im Störfall den Zustand per FAX, auf Ihr Handy als SMS oder auch an Ihren Pager.

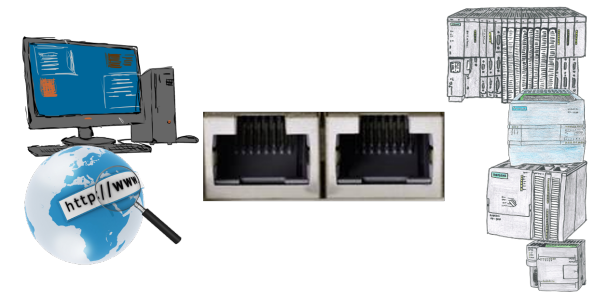

Kommunikation mit S7-SPS über Ethernet, nur wie und womit?

 Datenkommunikation mit S7-SPS von PC oder anderen Geräten über Netzwerk, welches Interface wird benötigt. Fragen um die Sie sich keine Gedanken machen müssen. Mit "S7 über LAN" bekommen Sie passende Interface-Produkte für PPI, MPI und Profibus. Welches Sie dann einsetzen obliegt Ihnen.

#### Serielle Kommunikation mit CP und weiteren S5-Baugruppen

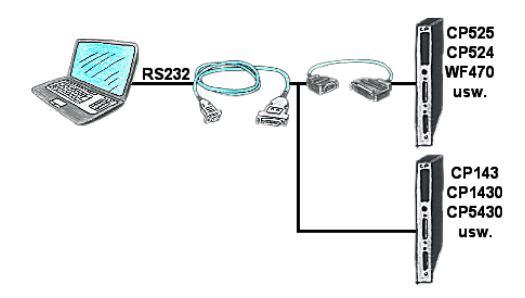

Sie haben einen PC mit Programmiersoftware und als Schnittstelle steht Ihnen der 9polige COM-Port zur Verfügung? Kein Problem, das PG-UNI-II-Kabel ist hier genau das richtige Produkt. An Siemensbaugruppe wie H1-CP (CP1430), WF470 und PC oder CP-525 mit CP525-Adapter und PC angesteckt und Sie sind Online.